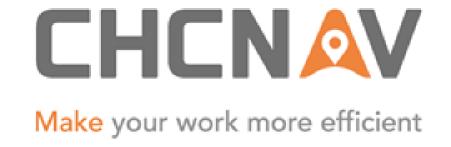

# CHC Navigation Ltd

CGO2 Work Flow – Adjustment

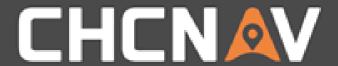

#### Step1: Import raw data, process baseline

Please check:

CGO2 Work Flow - Import
CGO2 Work Flow - GNSS baseline processing

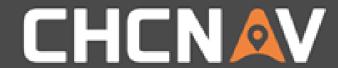

#### Step2: Check the Coordinate System

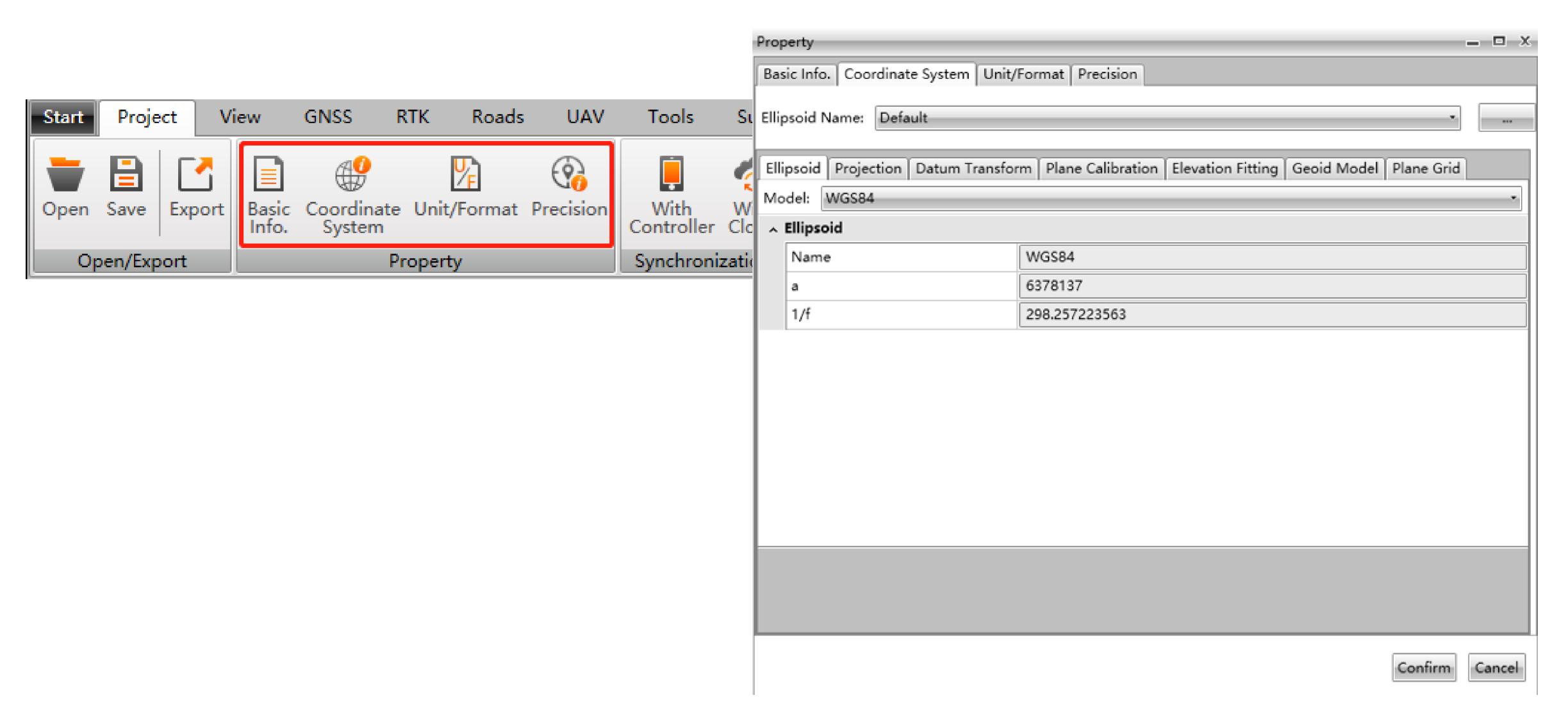

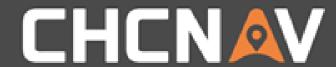

#### Step3: Designate known point - Conversation

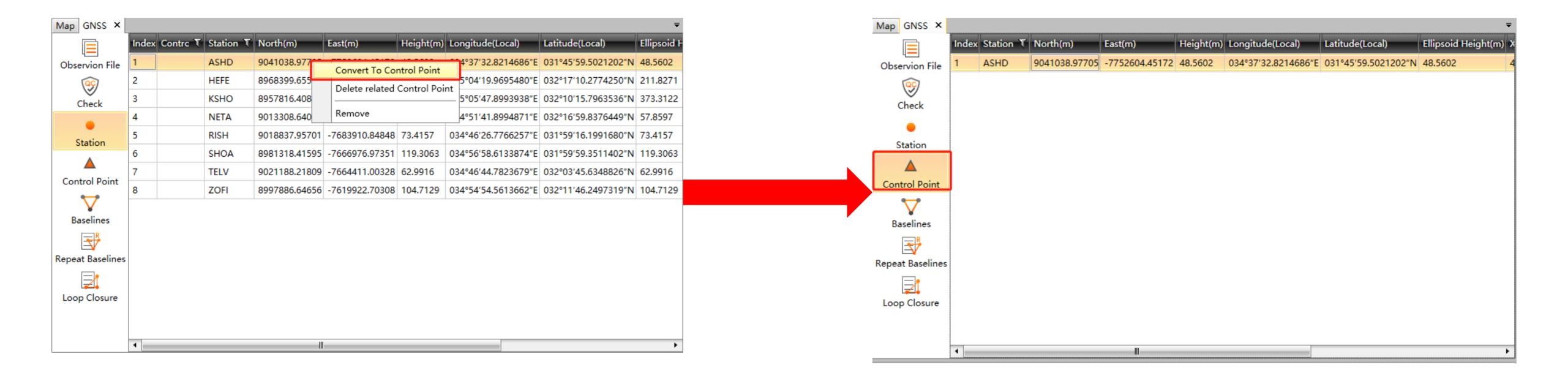

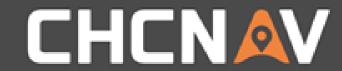

#### Step3: Designate known point – Import/Add

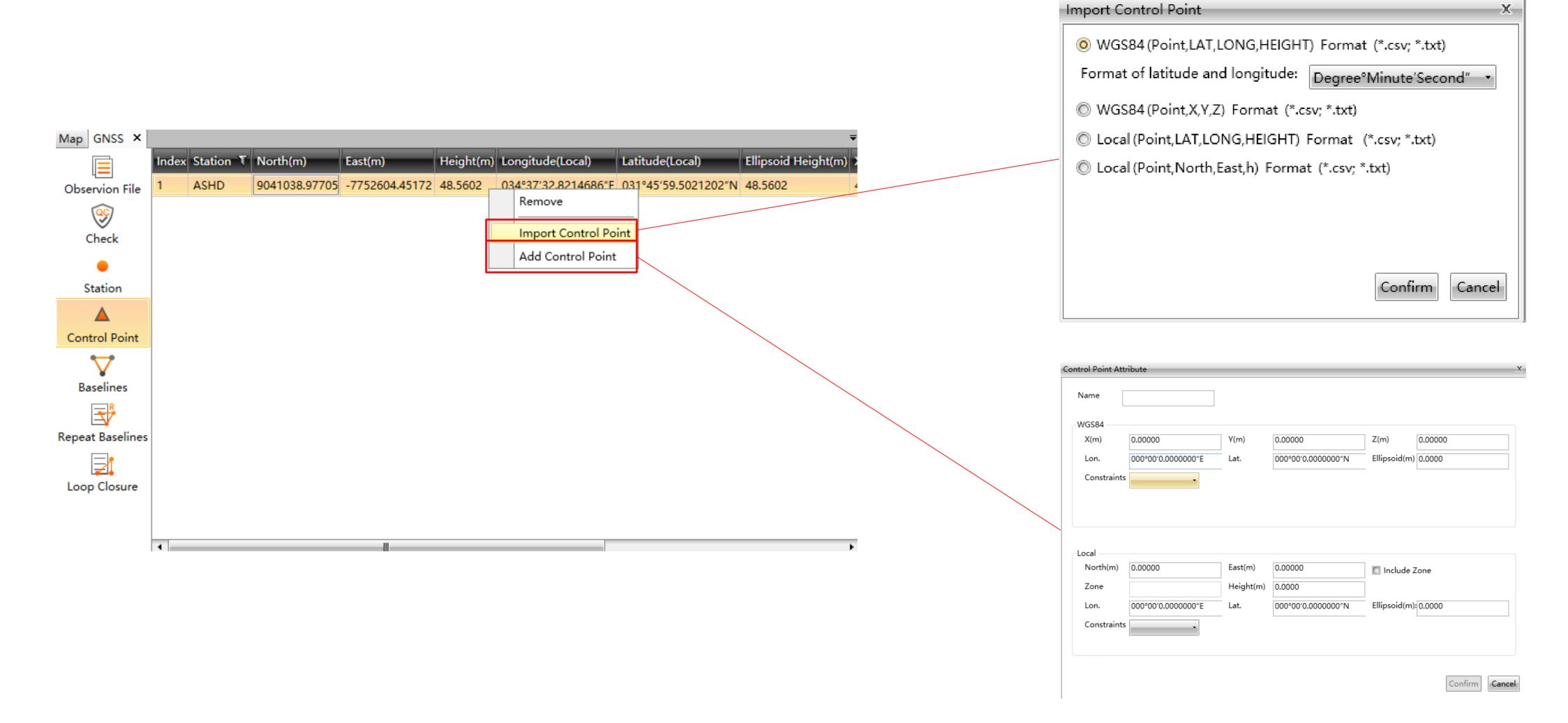

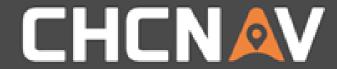

#### Step4: Set Known Point

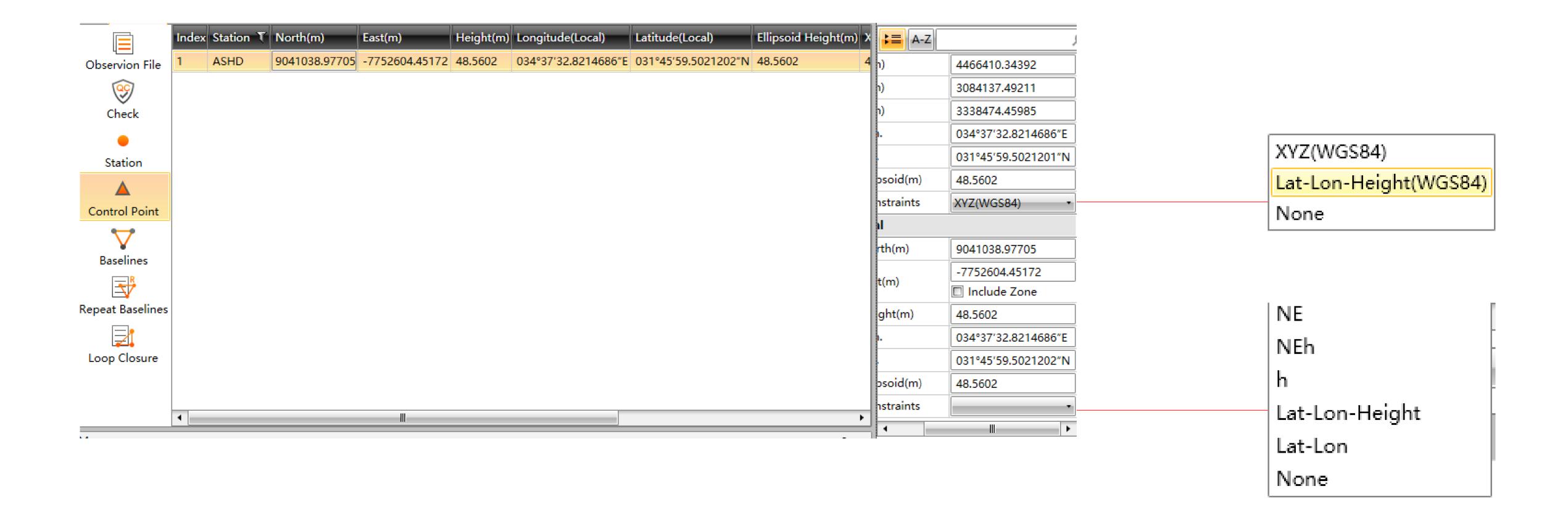

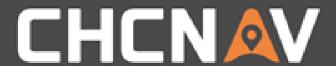

#### Step5: Adjustment

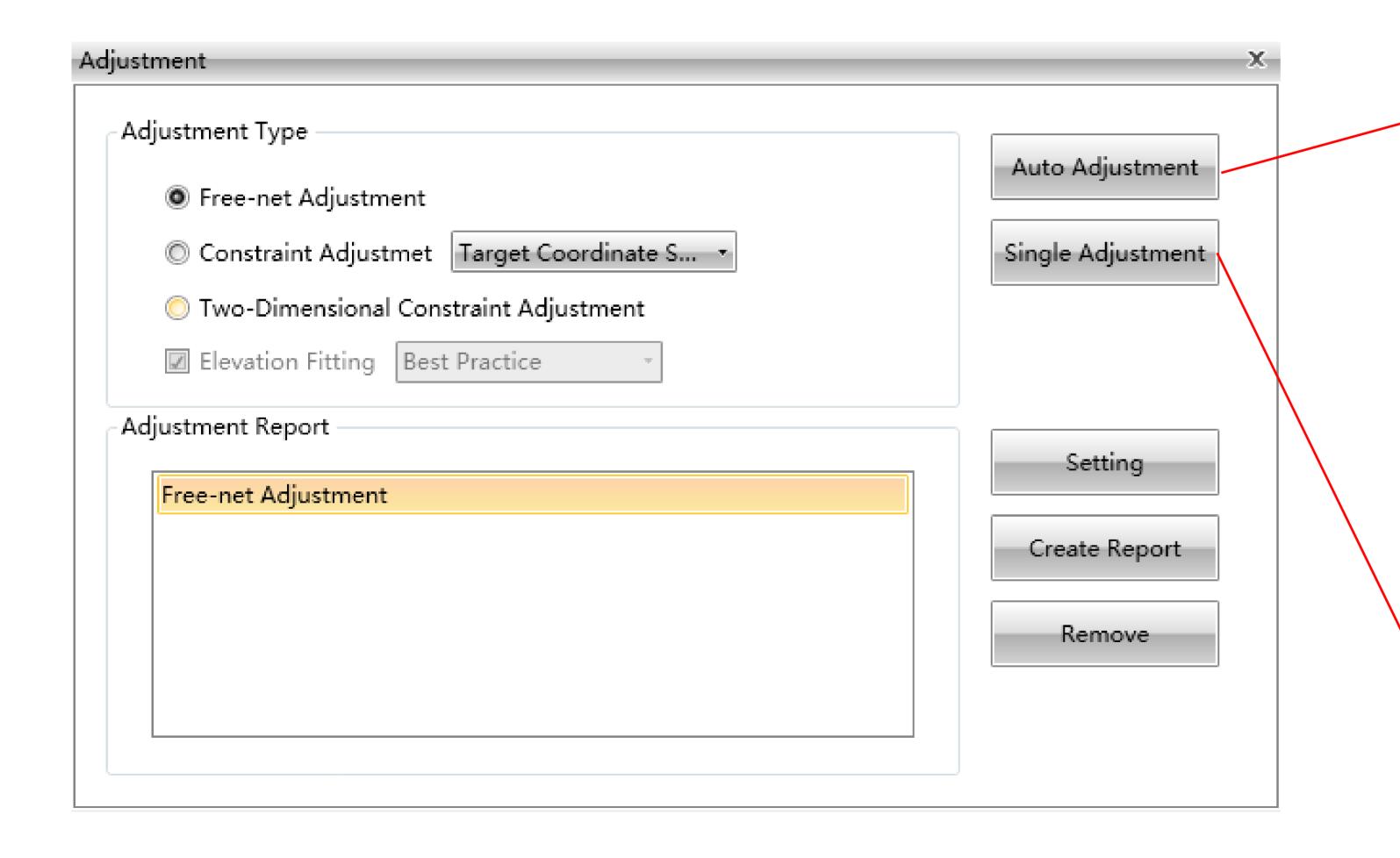

The adjustment will be based on the control point:

Free-net Adjustment: No limitation WGS84, Three-Dimensional: At least one known WGS84 coordinates.

Local, Three - Dimensional: At least one

Local known coordinates.

Local, Two-Dimensional: At least one known local coordinates, normally two.

Adjust according to the designated parameters on the left side

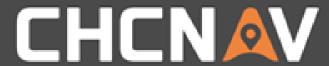

#### Step6: Change NRF, re-adjust

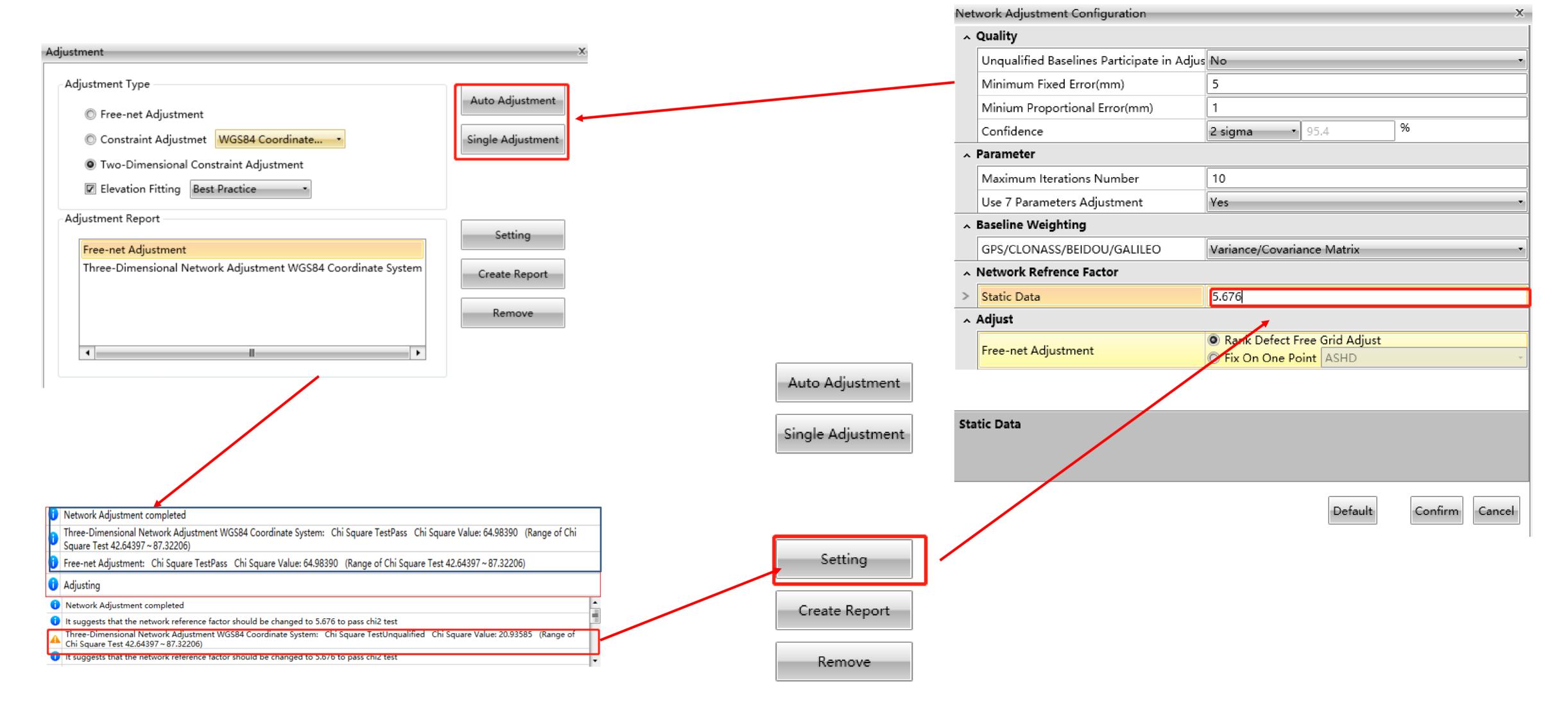

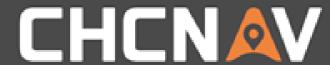

#### Step7: Check the result - Station

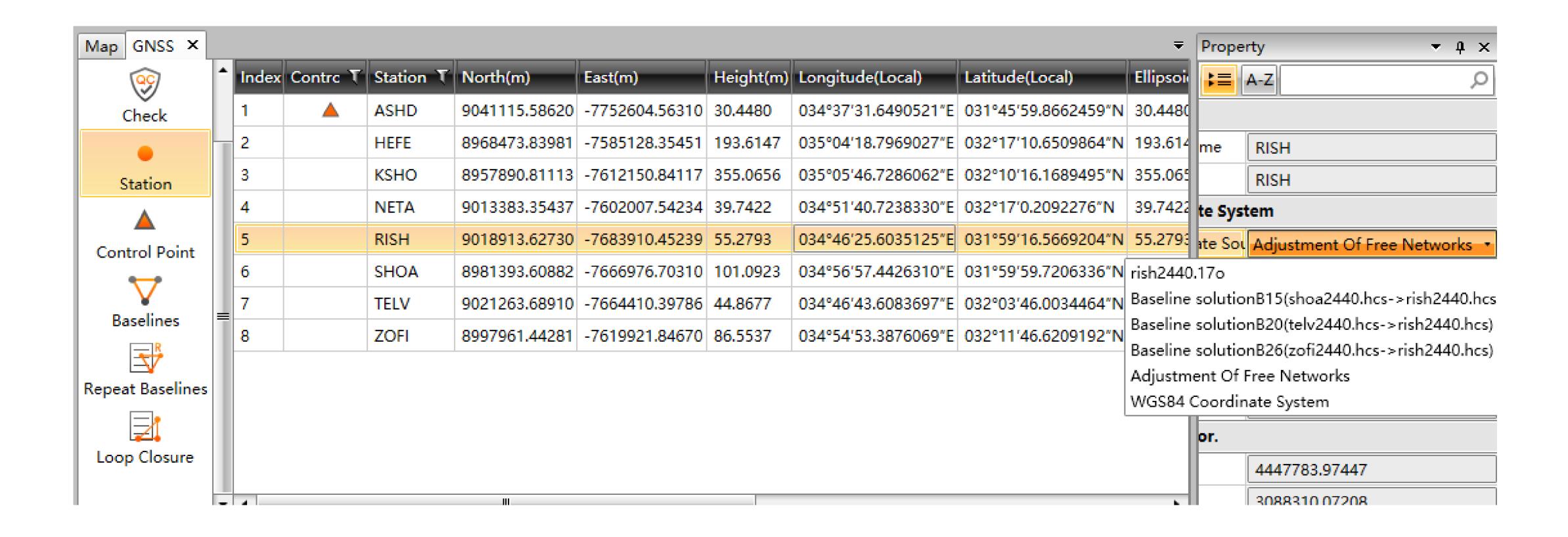

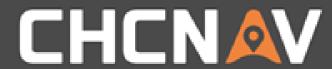

### Step7: Check the result - Report

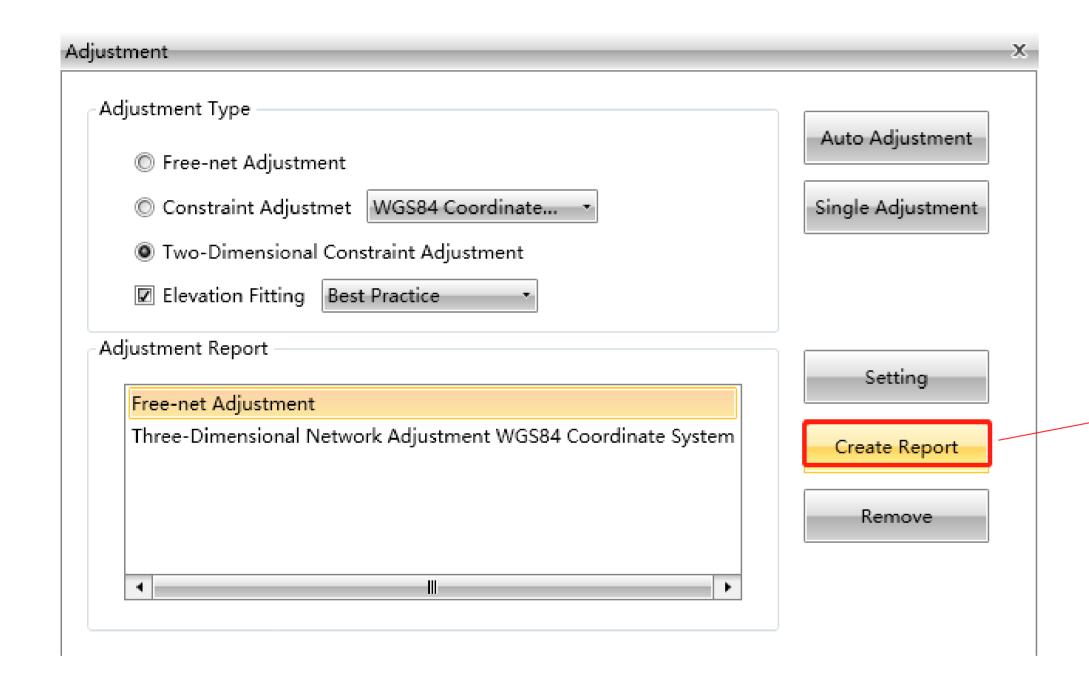

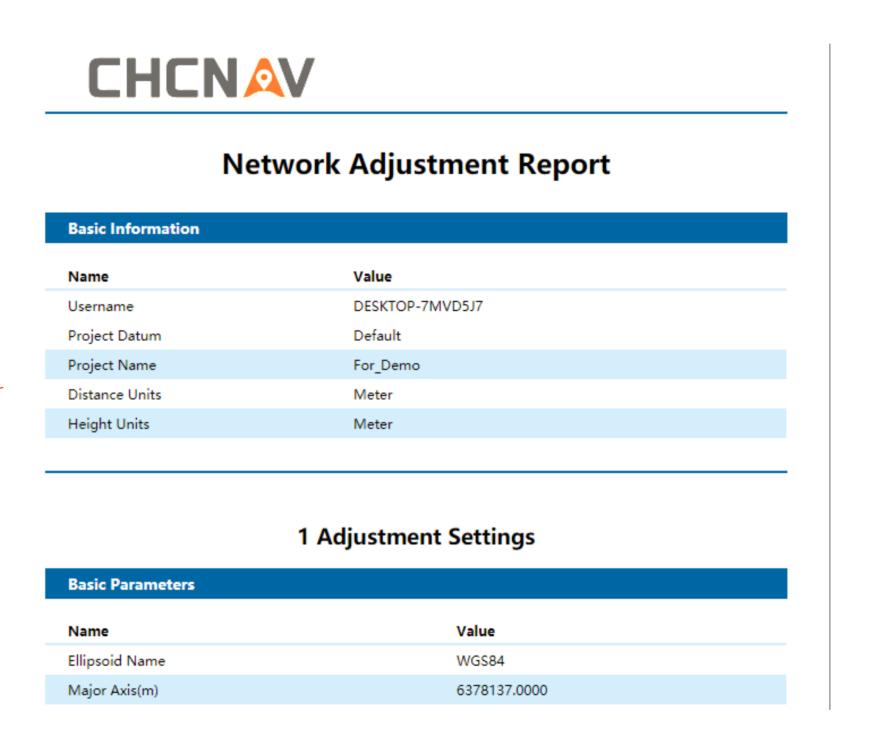

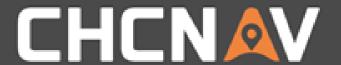

In the United States, contact

iGage Mapping Corporation +1-801-412-0011

www.igage.com/cgo2

For demos, pricing and additional information.

30-day fully functional demos are available by software code.

## THANKYOU

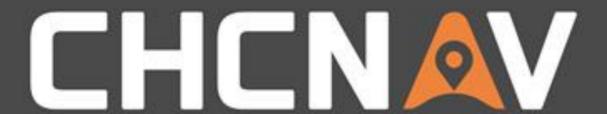

Make your work more efficient